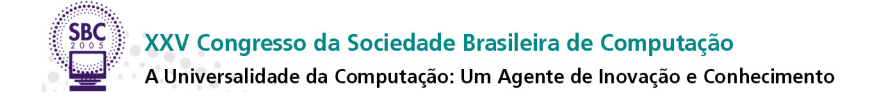

# **Webgrade: sistema para gerencia ˆ e divulgac¸ao˜ de planos de avaliac¸ao˜ via** *web*

 $\mathbf{Magno\ Soares^1,}$   $\mathbf{Paulo\ César\ Sousa^1,}$   $\mathbf{Fernando\ Queiroz^1,}$ **Aline Guarato**<sup>1</sup> **, Autran Macedo ˆ** 2

 $<sup>1</sup>$  Bacharelado em Ciência da Computação</sup> Universidade Federal de Uberlândia (UFU) {mss, paulocesar, fernando, alineguarato}@comp.ufu.br

> <sup>2</sup>Faculdade de Computação Universidade Federal de Uberlândia (UFU) autran@facom.ufu.br

*Resumo. Entende-se por plano de avaliac¸ao˜ (PA), no contexto deste trabalho, o conjunto de instrumentos (e seus respectivos pontos) que um professor seleciona para aferir o aprendizado de uma turma (aluno-disciplina-professor). O Webgrade é um sistema on-line para gerência de PAs e publicação dos pontos de cada instrumento via web. Webgrade proveˆ funcionalidades espec´ıficas para professores e alunos. Aos professores, o Webgrade oferece a funcionalidades para administrac¸ao˜ de PAs, divulgac¸ao˜ de notas (pontos) que cada aluno obteve em cada instrumento e envio de mensagens aos alunos de suas turmas. Aos alunos, o Webgrade oferece acesso à suas respectivas notas e frequência as` aulas (numer ´ o de faltas) de modo restrito e privado. Toda a interac¸ao˜ entre usuario ´ e Webgrade se da´ por meio de um navegador de internet (browser) qualquer. O Webgrade foi constru´ıdo por intermedio ´ de tecnologias de codigo ´ livre e, portanto, sua distribuic¸ao˜ e´ livre, sob licenc¸a GPL.*

*Abstract. Webgrade is an on-line system for managing and publishing student grades on web. Webgrade provides: (1) to the teachers, features for managing grade plans, publishing student grades, and sending messages to the students by email; (2) to the students, access to their grades and number of absences to the classes, in a private and restrict page on the internet. All interactions between Webgrade and users are done by a web browser. Webgrade was developed with open-source technology and can be freely distributed under GPL.*

**Palavras Chaves** Plano de Avaliação, Web, Sistema de Controle Acadêmico

## 1. **Introducão**

O processo de aprendizagem pressupõe, tradicionalmente, uma aferição do aprendizado. Essa aferição se dá por meio de um plano de avaliação (PA) que, em geral, envolve diversos instrumentos (provas, seminários, trabalhos etc). Esse plano necessita ser executado e divulgado. Em alguns casos, entretanto, essa divulgação se torna trabalhosa ou constrangedora, como descrito a seguir.

Há professores que utilizam planilhas eletrônicas para registrar o PA de suas respectivas turmas. Uma vez aplicado um instrumento em uma turma, o professor lança a nota de seus alunos na planilha. Em seguida, o professor divulga as notas de todos os alunos em murais ou as envia por *email*. Essa forma de divulgação pode gerar constrangimentos a alguns alunos, pois suas notas ficam sendo conhecidas pelos demais colegas.

Outros professores, para evitar os constrangimentos mencionados acima, informam individualmente a nota de cada aluno. Aqueles que o fazem por *email* têm de criar uma lista com o *email* de todos os seus alunos, mantê-la atualizada e gerar manual ou automaticamente um *email* para cada aluno. Todo esse processo, embora simples, é trabalhoso.

O cenário descrito acima é o nicho para o Webgrade. O Webgrade é um sistema *on-line* que provê funcionalidades de gerência de PAs e divulgação de notas de alunos via web. Trata-se de uma ferramenta de apoio à comunicação professor-aluno, no tocante a PAs. Esse sistema permite ao professor a criação de PAs, lançamento de notas de cada instrumento de avaliação, lançamento da frequência dos alunos às aulas (número de faltas), e divulgação de todos esses dados individualmente para cada aluno. Este artigo descreve esse sistema no que se refere a arquitetura, funcionalidades e tecnologias utilizadas.

## **2. Trabalhos Relacionados**

As funcionalidades do Webgrade se enquadram nas funcionalidades oferecidas por alguns sistemas de controle acadêmico (SCAs). O SisESCOLA [16] e o ContESC [15], por exemplo, são SCAs, contudo, até onde vai o conhecimento dos autores, não foram projetados para uso via *web*. Isto é, há necessidade de um software cliente instalado e configurado em cada máquina que quiser fazer acesso a esses sistemas. O Webgrade, por sua vez, possui uma arquitetura cliente-servidor, em que cada cliente se utiliza de navegadores *web* (*browsers*) quaisquer. Essa característica permite acesso ao Webgrade de qualquer computador que diponha de acesso à Internet e de um navegador. Além disso, SisESCOLA e ContESC não são de distribuição livre. O Webgrade, por seu lado, oferece distribuição livre, sob licença GPL [1].

Adx [11] e o SAGU [12] são SCAs de código aberto, distribuição livre e também projetados para uso via *web*. Entretanto, os requisitos de instalação desses sistemas são bem maiores do que os do Webgrade. Isso porque esses SCAs possibilitam um controle de diversas áreas da instituição, como biblioteca, financeira, etc, ao passo que o Webgrade é especificadamente uma ferramenta para divulgação de notas e frequências. Por ter um foco bem definido e não ser um SCA completo, sua instalação, sintonia e demanda por hardware são mais amenas do que a desses sistemas. De qualquer forma, o Webgrade pode ser integrado a qualquer SCA pré-existente por meio de troca de arquivo formatado especificamente.

## **3. Arquitetura do Webgrade**

Dois foram os princípios que nortearam o desenvolvimento do Webgrade: (1) facilitar o trabalho do professor na divulgação personalizada das notas de seus alunos; e (2) permitir acesso privado aos alunos apenas às suas respectivas notas. Esses princípios influenciaram a arquitetura do Webgrade, ilustrada na Figura 1. Nessa figura, usuários

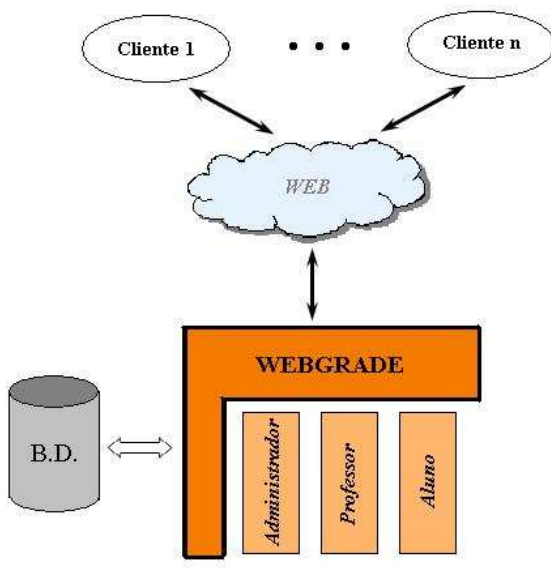

**Figura 1. Arquitetura do Webgrade**

(cliente 1. . . cliente n) acessam o Webgrade via *web* por meio de um navegador (*browser*) qualquer. O Webgrade "responde" às requisições dos usuários de acordo com seu tipo: administrador, professor ou aluno. Um usuário do tipo administrador realiza operações de gerência do Webgrade, como por exemplo, criar novos usuários. Um usuário do tipo professor é responsável por criar PAs e lancar notas de seus alunos, conforme esse plano. Um usuário do tipo aluno tem acesso ao sistema para atualizar dados pessoais (*email*, por exemplo) e para consultar suas notas. O acesso de cada uma desses tipos de usuario ´ ao Webgrade se dá por meio de uma tela de *login* inicial (Figura 2). Se um usuário se

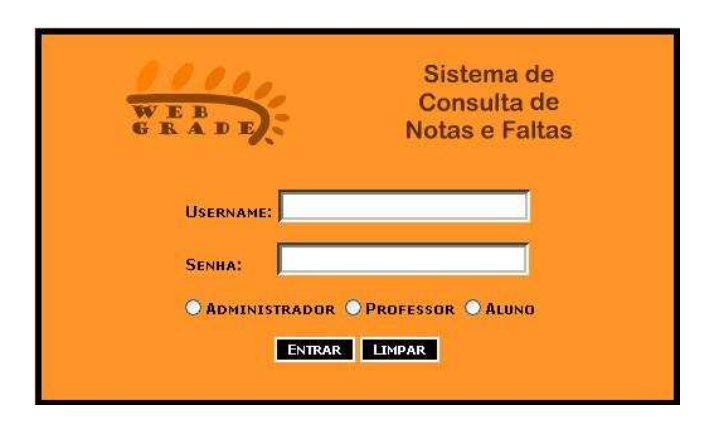

**Figura 2. Tela inicial de login**

identificar ao Webgrade com um tipo diferente daquele cadastrado pelo admnistrador, seu acesso ao Webgrade sera´ negado.

Todo usuário, após ser identificado pelo Webgrade, é apresentado a uma tela constituída de duas partes: do lado esquerdo, um menu (lista de operações) que o usuário pode realizar; do lado direito, uma área onde será realizada a operação selecionada pelo usuário. O tipo de usuário determina o conjunto de operações (funcionalidades) disponibilizadas pelo Webgrade. Essas funcionalidades serão detalhadas a seguir.

## **4. Administrador**

O administrador é o responsável por gerenciar a base de dados do Webgrade no que concerne a: disciplinas, períodos letivos, turmas, e usuários (professores e alunos). A Figura 3 ilustra a tela do administrador instanciada para inclusão/remoção de professor. Essa tela é apresentada após a operação "Adicionar/Remover" Professores. Um novo professor é

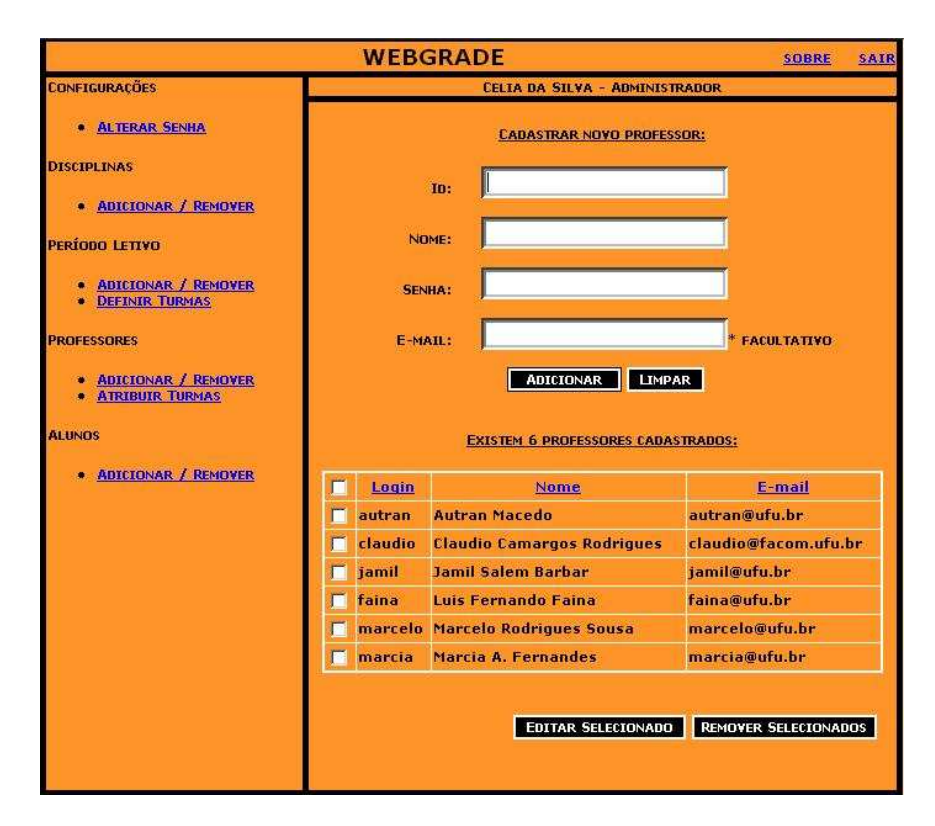

**Figura 3. Tela do administrador apos´ ter sido selecionada a opc¸ao˜ "Adicionar/Remover" Professores**

incluído no Webgrade com os dados contidos nos campos Id, Nome, Senha, Email ao se pressionar o botão **Adicionar**. A senha inicial do professor pode ser modificada tão logo este acesse o sistema. Edição e remoção de professores ocorre após a seleção de professores, seguido do clique nos respectivos botões. Vários professores podem ser informados para remoção, mas apenas um professor por vez pode ser indicado para edição.

Os alunos são gerenciados de modo similar aos professores, mas com a peculiaridade de poderem ser adicionados através do *upload* de um arquivo de texto devidamente formatado. Essa facilidade elimina a necessidade de se inserir manualmente os alunos ao sistema. O formato desse arquivo consiste de dois campos: número de matrícula e nome do aluno. Os campos devem estar separados por ponto-e-v´ırgula (:). Esse formato foi definido para a versão atual do webgrade, mas pode ser modificado sem grande esforço.

Outra atividade que cabe ao administrador é a definição de turmas. Uma turma é a associação entre uma disciplina, um professor e um período letivo. Período letivo refere-se ao conjunto de meses do calendário durante os quais uma turma deve ocorrer. Portanto, a criação de uma turma demanda que disciplina, professor e período letivo estejam previamente cadastrados (opções do menu oferecem essas possibilidades). As turmas criadas são percebidas pelos respectivos professores tão logo estes acessem o Webgrade.

## **5. Professor**

A tela do professor apresenta no canto esquerdo três grupos de operação: Configurações, Disciplinas e Períodos Anteriores. As operações do grupo **Configurações** permitem ao professor alterar senha e cadastrar *email*. O grupo **Disciplinas** apresenta todas as turmas às quais o professor está vinculado no período letivo corrente. O grupo **Períodos Anteriores** permite acesso às turmas do professor ocorridas em períodos letivos anteriores ao corrente.

Uma vez selecionada uma turma do grupo Disciplinas, o professor tem a possibilidade de definir um PA para a mesma. A Figura 4 ilustra um exemplo. Observe a

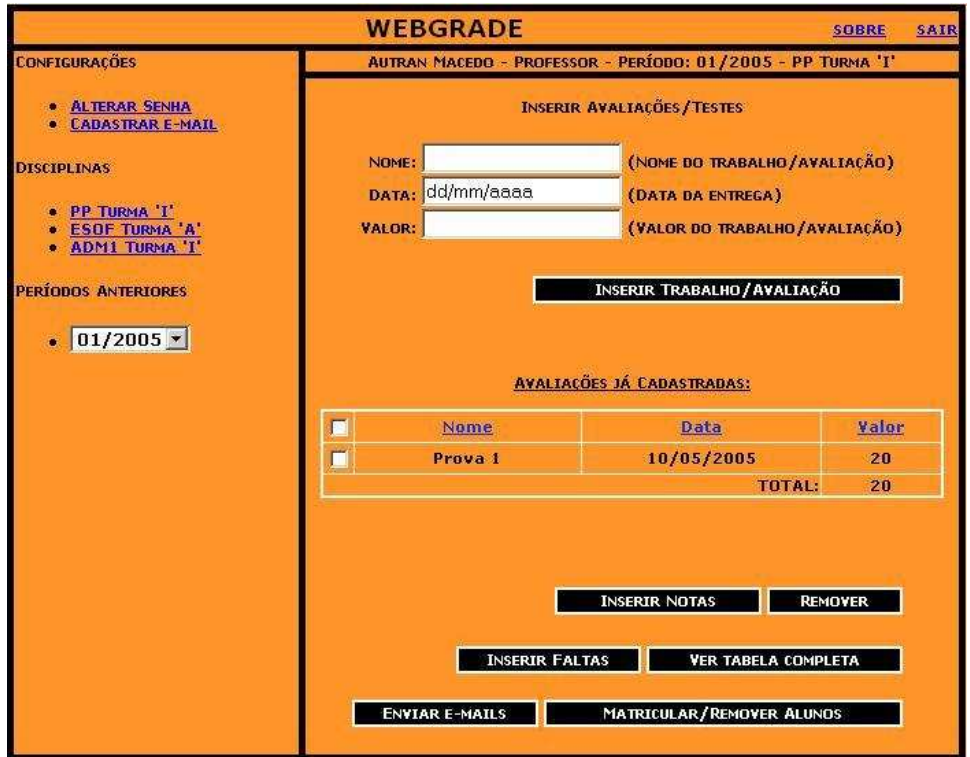

**Figura 4. Tela do professor apos´ ter sido selecionada a turma "I" da disciplina PP (Programac¸ao˜ Procedimental)**

identificação do professor, do período letivo e da disciplina/turma no alto da tela. Isso significa que o professor selecionou uma de suas turmas (apresentadas no canto esquerdo). Neste caso, a turma "I", da disciplina PP, do período letivo corrente. Essa figura também mostra que o PA dessa turma já foi iniciado, pois pode-se perceber o instrumento de avaliação (IA) Prova 1.

Adicionar novos IAs é questão de preencher os campos Nome, Data e Valor, e pressionar o botão Inserir Trabalho/Avaliação. O Webgrade está projetado para controlar valores absolutos entre 0 (zero) e 100 (cem). Assim sendo, a soma total de todos os instrumentos dever ser 100. O professor pode, a seu critério, distribuir mais do que 100 pontos (caso típico dos pontos-extras), mas o Webgrade pontua para cada aluno o máximo de 100. A remoção de instrumentos se dá pela marcação dos mesmos e posterior "clique" no botao˜ **Remover**.

O valor de um IA pode ser modificado pelo professor, mesmo se este instrumento já tiver nota lançada. Neste caso, o Webgrade promoverá um ajuste proporcional das notas dos alunos automaticamente. Por exemplo, se o professor quiser modificar o valor da prova 1 de PP de 20 pontos para 25 pontos, as notas de todos os alunos lançadas previamente serão ajustadas proporcionalmente em 25% para cima, de modo automático.

A atribuição de notas aos alunos, referente a um IA, é realizada selecionandose o instrumento desejado e pressionando-se o botão Inserir Notas. Webgrade, então, apresenta a listagem dos alunos matriculados na turma com um campo para o lançamento da nota. Similarmente, o mesmo pode ser feito para o lançamento de frequência por meio do botao˜ **Inserir Faltas**.

A inclusão de alunos em uma turma pode ser feita através do botão **Matricu**lar/Remover Alunos. Ao se pressionar este botão, a área de trabalho será preenchida com o nome de todos os alunos já associados a essa turma. A associação de um aluno a uma turma pode se dar de dois modos: *upload* de um arquivo texto contendo uma lista de alunos em formato apropriado, ou digitação individual de cada aluno. De qualquer forma, apenas os alunos cadastrados previamente pelo administrador podem ser associa- $\cos a$  uma turma. É possível ainda a edição dos dados do aluno ou a remoção de alunos de uma turma.

Outras funcionalidades ainda disponíveis são descritas a seguir. A opção Ver tabela Completa apresenta uma visão completa da turma selecionada em termos de notas e frequência às aulas até aquele momento. Esta opção é a que permite a impressão desses dados de uma turma. A opção **Enviar Emails** permite ao professor o envio de emails para um aluno específico ou para todos os alunos da turma. A opção **Períodos An**teriores oferece a possibilidade de um professor ter acesso às (suas) turmas de períodos anterirores.

### **6. Aluno**

O aluno faz acesso ao Webgrade principalmente para tomar ciência de suas notas e frequências. Uma ilustração do ambiente do aluno é apresentada na Figura 5. A identificação do aluno é estampada no topo da tela. O lado esquerdo da tela apresenta as opções de **Alterar Senha** e **Cadastrar Email**, e a lista de turmas às quais o aluno está matriculado (associado). O lado direito apresenta as notas do aluno de uma turma previamente selecionada. Pode-se observar que a nota da Prova 1 da turma "I", da disciplina PP (Programação Procedimental) foi lancada. O número de faltas às aulas do aluno e o total de faltas máximo permitido ao mesmo também são apresentados.

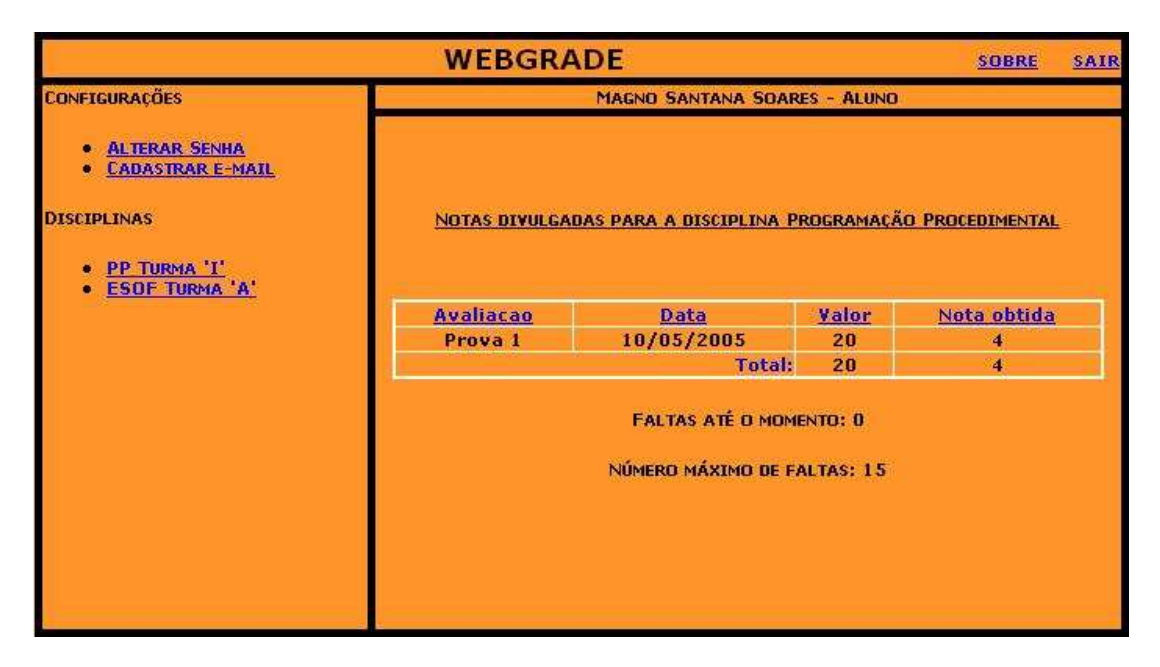

**Figura 5. Visao˜ da tela de um aluno apos´ ter selecionado a turma "I" da disciplina PP (Programac¸ao˜ Procedimental). disciplina**

## **7. Implementac¸ao˜**

O Webgrade foi desenvolvido em 4 meses, como trabalho de conclusão da disciplina Engenharia de Software, ocorrida no período letivo 2004/2. Ao longo desse período, Webgrade serviu de laboratório para aplicação de vários conceitos apresentados ao longo dessa disciplina. O grupo que desenvolveu o Webgrade era composto por cinco integrantes, que dedicaram aproximadamente 5 HORAS de trabalho semanal ao longo do período de desenvolvimento.

O metodo ´ XP (*Extreme Programming*) [2] foi utilizado para orientar o processo de desenvolvimento do Webgrade. O Professor da disciplina alternava-se entre cliente e supervisor da aplicação do XP, ao longo de algumas reuniões. A técnica de programação em pares foi amplamente aplicada, contudo, houve certa dificuldade de se implementar todas as reuniões presenciais agendadas para o grupo. A diferença entre as grades horárias dos membros da equipe de desenvolvimento, e avalaições das demias disciplinas foram fatores determinantes para essa dificuldade.

O Webgrade foi desenvolvido a partir de tecnologias de código livre. Assim, o controle de versões foi gerenciado pelo TortoiseCVS [9]. A implementação mesclou tecnologias como PHP [3], JavaScript [5], HTML [8], MySQL [4], além do servidor Apache [6] e padrao˜ CSS [10]. A escolha desse enxoval foi determinada (1) pelos requisitos do Webgrade (liberdade de plataforma operacional, comunicação via *web*, interface aplicada a navegadores – *browsers*) e (2) pela familiaridade da equipe com o mesmo.

## **8. Conclusao˜ e Trabalhos Futuros**

O Webgrade foi proposto para aprimorar a comunicação professor-aluno no que diz respeito ao sistema de avaliação de disciplinas. Webgrade provê funcionalidade para os professores criarem planos de avalição, publicarem notas de aluno e enviarem mensagens aos alunos de suas turmas. Por outro lado, o Webgrade oferece aos alunos acesso privado e restrito as` suas respectivas notas. Tudo isso via *web* por meio de um navegador de internet (*browser*) qualquer.

O Webgrade foi desenvolvido no contexto da disciplina de Engenharia de Software, do curso de Bacharelado em Ciência da Computação, da Universidade Federal de Uberlândia (UFU). Ele foi construído por intermédio de tecnologia de código livre. Portanto, sua distribuição é gratuita, sob licença GPL [1], a partir do URL

#### http:\\www.facom.ufu.br/˜autran/webgrade

Webgrade foi uma experiência gratificante. Os alunos se empenharam na aplicação da metodologia XP e na construção desse software. O resultado desse esforço e´ que uma versao˜ beta do Webgrade esta´ operacional no contexto da Faculdade de Computação, da UFU. Essa ferramenta pode ser utilizada imediatamente por qualquer instituição de ensino ou sevir de base para um sistema de controle acadêmico (SCA) específico.

Os alunos, entretanto, não dispunham de dedicação exclusiva ao software. Por isso, algumas pendências tornaram-se melhoramentos e refinamentos que devem ser realizados em versões futuras:

- **revisão da interface homem-máquina** há necessidade de consistência entre o software e o mundo real acadêmico do qual foi inspirado. Algumas telas precisam ser revisadas, como é o caso da tela do professor, onde o rótulo do botão Inserir **Trabalho** / **Avaliação** deveria ser **Inserir Instrumento** de Avaliação;
- **valor** do **instrumento** de avaliação atualmente um instrumento de avaliação (IA) recebe valores absolutos entre  $0$  (zero) e 100 (cem). É importante considerar outras formas de valoração, como conceitos de A a E, por exemplo. Ou ainda permitir que um IA tenha pesos e que a nota final seja resultado de uma fórmula matemática apresentada pelo usuario. ´

Além do exposto acima, há de se considerar a integração do Webgrade com outros sistemas de controle acadêmico (SCA). O Webgrade foi proposto como um sistema autônomo, independente de um SCA. Isto significa que ele dispõe de funcionalidades para gerenciar cadastro de professores, alunos, disciplinas e turmas. Esta proposta se mostra adequada a instituições de ensino (IEs) que não dispõem de um SCA.

Aquelas IEs que já dispõem de um SCA podem fazer uso imediato do Webgrade por meio de replicação de base de dados. Isto é, a base de dados do SCA necessita ser replicada na base de dados do Webgrade. Essa replicação é facilitada por carga (*upload*) de arquivos texto, evitando assim a carga manual (digitação) das bases do Webgrade. Uma extensão prevista para o Webgrade em futuras versões é o acesso direto a base de dados de outros SCAs.

#### $Referências$

- [1] GNU. **General Public License**. In: http://www.gnu.org/copyleft/gpl.html Acessado em 20 de marc¸o de 2005
- [2] BECK, K. **Extreme Programming Explained**. Addison-Weley, 1999
- [3] LERDORF, R. & TATROE, K. **Programming PHP**. O'Reilly, 2002
- [4] MySQL Group. MySQL. In: http://dev.mysql.com/ Acessado em 4 de março de 2005..
- [5] JavaScript. **JavaScript Resources**. In: http://www.javascript.com Acessado em 4 de março de 2005.
- [6] The Apache Software Foundation. **Apache Web Server**. In: http://www.apache.org Acessado em 4 de março de 2005.
- [7] Linux Online Inc. **Linux**. In: http://www.linux.org Acessado em 10 de marco de 2005.
- [8] W3C World Wide Web Consortium. **HTML Documentation**. In: http://www.w3.org Acessado em 4 de março de 2005.
- [9] The TortoiseCVS Group. **TortoiseCVS**. In: http://www.tortoisecvs.org Acessado em 14 de março de 2005.
- [10] W3C World Wide Web Consortium. **Cascading Style Sheets**. In: http://www.w3.org/Style/CSS Acessado em 15 de março de 2005.
- [11] SILVA, B.R. et alli. **Desenvolvimento de um sistema de administrac¸ao˜ academica ˆ para IES utilizando-se Software Livre**. In: Anais do IV Workshop sobre Software Livre - WSL 2003, Porto Alegre. 2003.
- [12] SOLIS. **SAGU - Sistema Aberto de Gestao˜ Unificada**. In: http://sagu2.solis.coop.br Acessado em 15 de março de 2005.
- [13] **UNIVATES**. In: http://www.univates.br Acessado em 15 de março de 2005.
- [14] **UFRR - Universidade federal de Roraima**. In: http://www.ufrr.br Acessado em 15 de março de 2005.
- [15] GSoftWares. **Sistema de Controle Escolar**. In: http://www.gsoftwares.com Acessado em 4 de março de 2005.
- [16] Technopar. **SisESCOLA - Sistema de Gerenciamento Escolar**. In: http://www.technopar.com.br/sisescola.php Acessado em 4 de marco de 2005.